# Examen d'Informatique Mercredi 11 mai 2016 - Durée : 2h

Documents, calculettes et téléphones portables interdits

### Remarques :

- vous trouverez à la fin du sujet quelques rappels VBA extraits de votre polycopié de cours qui peuvent vous être utiles pour répondre à certaines questions;
- $\bullet$  l'évaluation de vos réponses tient compte de la lisibilité et de l'efficacité de vos programmes ;
- à chaque question, vous pouvez supposer que les fonctions et procédures des questions précédentes sont définies correctement, vous pouvez donc les utiliser.

# Exercice 1 : Le jeu de la vie

Le jeu de la vie est une modélisation de la sélection naturelle des espèces selon leur adaptabilité à l'environnement. On considère un monde dans lequel plusieurs individus se déplacent selon leur code génétique à la recherche de nourriture. Sur le long terme, la simulation permet de déterminer quelle population s'adapte le mieux à un environnement. Le monde est considéré comme une grille à 2 dimensions et se comporte comme un tore : si un animal quitte le monde par le bas, il apparaît par le haut. Il en est de même pour les côtés. Chaque cellule comporte donc 8 voisines, y compris celles situées "au bord" du monde (puisque c'est un tore). Une petite partie du monde, appelée la Beauce, est considérée comme *fertile*, avec plus de nourriture. On suppose le temps comme étant *tour par* tour. Les animaux se déplacent de cellule en cellule à chaque pas de temps. Un déplacement coûte 1 unité d'énergie à l'animal. Si un animal n'a plus d'énergie, il disparaît du monde. Si un animal arrive sur une cellule contenant un ou plusieurs morceau $(x)$  de nourriture, il consomme tous les morceaux et gagne de l'énergie. Il ne peut y avoir qu'un seul animal par cellule, aussi si un animal doit se rendre sur une cellule qui en contient déjà un autre, alors il ne se déplace pas. Chaque animal possède un chromosome qui détermine la direction dans laquelle il se déplace. Un chromosome est constitué de 4 gènes g, d, h et b, pour gauche, droite, haut et bas, qui sont des valeurs binaires  $(0 \text{ ou } 1)$  codant la direction de déplacement. Si le gène vaut 1 alors l'animal se déplace dans la direction codée par le gène. Ainsi, un animal dont les gènes g et b valent 1 et les gènes d et h valent 0 se déplacera dans la cellule située en bas à gauche de celle dans laquelle il se trouve. On peut noter que si les gènes  $g$ et d ont la même valeur, alors l'animal ne se déplacera pas horizontalement. On peut faire la même observation avec les gènes h et b et le déplacement vertical. Au cours de la simulation, un animal peut subir une *mutation* qui modifie son chromosome et, par conséquent, sa façon de se déplacer.

On s'intéresse dans cet exercice à l'écriture d'un programme VBA permettant une simulation du jeu de la vie. Le jeu de la vie est représenté dans une feuille Excel de la manière suivante :

- Le monde est la plage de cellules allant de la cellule L1C1 à la cellulle L10C10.
- La Beauce est la plage de cellules allant de la cellule L4C4 à la cellule L6C6 ; l'intérieur de ses cellules est coloré en gris pour que l'utilisateur puisse visualiser cette zone.
- Les animaux créés pour la simulation sont listés à partir de la ligne 15 suivant le format : identifiant de l'animal (colonne 1), quantité d'énergie (colonne 2), et les 4 gènes de son chromosome dans l'ordre  $q, d, h$  et b (colonnes 3 à 6). Un animal est représenté dans le monde par son identifiant placé dans la cellule dans laquelle il se trouve.
- La présence de nourriture dans une cellule du monde est signalée par un nombre en gras qui représente la quantité de nourriture présente.

La figure 1 représente la feuille Excel obtenue après 2 itérations d'une simulation effectuée à partir de 5 animaux créés aléatoirement.

|                                                                                             | $\,$ 1                  | $\overline{2}$  | $\overline{3}$ | 4            | $5\phantom{.0}$ | 6              | $\overline{7}$ | 8         | 9 | 10             | $11\,$ |
|---------------------------------------------------------------------------------------------|-------------------------|-----------------|----------------|--------------|-----------------|----------------|----------------|-----------|---|----------------|--------|
| $\mathbf{1}$                                                                                | $\mathbf{1}$            |                 |                |              |                 |                |                |           |   |                |        |
| $\mathbf 2$                                                                                 |                         |                 |                |              |                 |                |                | ${\bf 1}$ |   |                |        |
| $\mathsf 3$                                                                                 |                         |                 |                |              |                 |                |                |           |   |                |        |
| $\overline{4}$                                                                              |                         |                 |                | 1            |                 | $\overline{4}$ |                |           |   | 1              |        |
| $\bar{\mathbf{5}}$                                                                          |                         |                 |                |              |                 |                |                |           |   |                |        |
| $\boldsymbol{6}$                                                                            |                         |                 |                |              | $\mathbf{1}$    |                |                |           |   | $\overline{2}$ |        |
| $\overline{7}$                                                                              |                         |                 |                |              |                 |                |                |           |   |                |        |
| $\bf 8$                                                                                     |                         | 5               |                |              |                 |                |                |           |   |                |        |
| $\overline{9}$                                                                              |                         |                 |                |              |                 |                |                |           |   |                |        |
|                                                                                             |                         |                 |                |              |                 |                |                |           |   |                |        |
| $\begin{array}{c c} 10 & 11 \\ \hline 11 & 12 \\ \hline 13 & 14 \\ \hline 15 & \end{array}$ |                         |                 |                |              |                 |                |                |           |   |                |        |
|                                                                                             |                         |                 |                |              |                 |                |                |           |   |                |        |
|                                                                                             |                         |                 | $\mathbf{0}$   | $\mathbf 0$  | $\mathbf{1}$    | $\mathbf 0$    |                |           |   |                |        |
|                                                                                             |                         |                 |                |              |                 |                |                |           |   |                |        |
|                                                                                             | $\mathbf{1}$            | 17              | $\mathbf{1}$   | $\bf{0}$     | $\mathbf{1}$    | $\bf{0}$       |                |           |   |                |        |
| 16                                                                                          | $\overline{2}$          | 25              | $\mathbf 0$    | $\mathbf{1}$ | $\bf{O}$        | $\mathbf{1}$   |                |           |   |                |        |
|                                                                                             | $\overline{\mathbf{3}}$ | $\bf{0}$        | $\mathbf 0$    | $\mathbf 1$  | $\mathbf 0$     | $\pmb{0}$      |                |           |   |                |        |
| $\frac{17}{18}$                                                                             | $\overline{4}$          | $6\phantom{1}6$ | $\mathbf{1}$   | $\mathbf 0$  | $\bf{0}$        | 1              |                |           |   |                |        |
|                                                                                             | 5 <sup>1</sup>          | 27              | $\bf{0}$       | $\mathbf 0$  | $\bf{0}$        | $\mathbf{1}$   |                |           |   |                |        |
| $\begin{array}{c}\n 19 \\  \hline\n 20 \\  \hline\n 21\n \end{array}$                       |                         |                 |                |              |                 |                |                |           |   |                |        |
|                                                                                             |                         |                 |                |              |                 |                |                |           |   |                |        |

FIGURE 1 – Représentation du jeu de la vie sous Excel

On peut voir par exemple que l'animal 1 situé en L1C1 dispose encore de 17 unités d'énergie et que l'animal 2 situé en L6C10 dispose encore de 25 unités d'énergie. L'animal 3 en revanche n'a plus d'énergie, il n'apparaît donc plus dans le monde. L'animal 4 est le seul animal situé dans la Beauce à ce moment de la simulation. On peut aussi remarquer qu'au cours des 2 itérations, un morceau de nourriture a été placé dans les cellules L4C4, L6C5, L2C8 et L4C10, puisque le chiffre 1 de ces cellules est en gras. Le contenu de la ligne  $13$  (colonne  $3$  à 6) sera expliqué à la question 1.7.

La macro principale du programme est la macro jeuVie donnée ci-dessous :

```
Sub jeuVie()Dim nIt As Integer, i As Integer
Création du monde
beauce
creeAnimaux
's simulation de l'évolution des espèces
nIt = Application.InputBox("Nonbre d'itérations ?")For i = 1 To nIt
    pl a c e N o u r ri t u r e
    dplctAnimaux
Next i
' Analyse
MsgBox "L'énergie moyenne des animaux dans la Beauce est " \& moyB()
triAnimaux
End Sub
```
La macro jeuVie se décompose en 3 parties. Une partie gérant la création du monde (macros beauce et creeAnimaux). Une partie gérant le déroulement de la simulation : à chaque itération, un morceau de nourriture est placé dans le monde et un dans la Beauce (procédure placeNourriture), puis tous les animaux encore vivants sont déplacés (macro dplctAnimaux). Enfin, la dernière partie analyse le résultat de la simulation en déterminant l'énergie moyenne des animaux dans la Beauce (fonction moyB) et en triant les animaux dans l'ordre décroissant de leur énergie (macro triAnimaux). Le but de l'exercice est d'écrire les procédures et fonctions utilisées par la macro jeuVie.

Dans ce jeu de la vie, il sera demandé à plusieurs reprises de générer un nombre aléatoirement (au hasard) entre deux valeurs données. Vous pourrez utiliser pour ceci la fonction alea donnée ci-dessous qui retourne un nombre compris entre premVal et dernVal (incluses).

```
Function alea (ByVal premVal As Long, ByVal dernVal As Long) As Integer
    alea = Int(Rnd() * (dernVal - premVal + 1)) + premValEnd Function
```
Ainsi alea(2,5) par exemple peut retourner 2, ou 3, ou 4, ou 5.

#### Partie 1. Création du monde [6 pts]

On s'intéresse dans cette première partie à la création du monde et des animaux.

Q 1.1 Ecrire en VBA la macro Beauce qui colore en gris clair (RGB(220, 220, 220)) l'intérieur des cellules de la Beauce.

Q 1.2 Un chromosome étant constitué de 4 gènes binaires, il est considéré comme un nombre représenté en base 2 sur 4 bits, chaque bit représentant un gène.

Écrire en VBA la procédure creerGene qui prend en paramètre un numéro de ligne li et un entier positif n en base 10, et qui place la représentation en base 2 de n à la ligne li des colonnes 3 à 6 (colonnes des gènes des animaux).

Dans l'exemple de la figure 1, l'exécution de l'instruction creerGene 16, 5 génère le chromosome de l'animal listé à la ligne 16 (puisque 5 vaut 0101 en base 2). Si la représentation en base 2 du nombre n passé en paramètre nécessite plus de 4 bits, la procédure creerGene affiche le message "Erreur".

Q 1.3 On considère maintenant la génération aléatoire des animaux. Écrire en VBA la macro creerAnimaux qui génère autant d'animaux que voulu par l'utilisateur. Pour cela, la macro génère un premier animal, d'identifiant 1, et le liste `a la ligne 15. Puis la macro demande `a l'utilisateur s'il souhaite créer un nouvel animal. Si la réponse de l'utilisateur est positive, l'animal d'identifiant 2 est ensuite initialisé et listé à la ligne 16, et ainsi de suite jusqu'à ce que l'utilisateur ne souhaite plus créer de nouvel animal. L'interaction avec l'utilisateur est gérée à l'aide de MsgBox et de ses boutons "Oui" et "Non". La génération d'un animal consiste à initialiser aléatoirement son énergie (par un nombre tiré aléatoirement entre 1 et 30), son chromosome et sa position dans le monde. Comme il ne peut y avoir qu'un seul animal par cellule, la position aléatoire d'un nouvel animal doit être à nouveau tirée aléatoirement si un autre animal est déjà présent dans la cellule.

# Deuxième partie. Déroulement de la simulation [9 pts]

On s'intéresse dans cette partie au déroulement de la simulation, c'est à dire au placement de la nourriture et au déplacement des animaux à chaque itération. Le placement de la nourriture est effectu´e par la macro placeNourriture qui ajoute un morceau de nourriture dans une cellule du monde ne contenant pas d'animal choisie aléatoirement et un morceau de nourriture dans une cellule de la Beauce ne contenant pas d'animal choisie aléatoirement. On suppose que cette macro est déjà définie et on ne demande pas de l'écrire. On s'intéresse ici à l'écriture de la partie du programme qui gère le déplacement des animaux.

Q 1.4 Ecrire en VBA la procédure cellanimal qui détermine la cellule dans laquelle se trouve l'animal nb passé en paramètre. Pour cela, la procédure donne le numéro de la ligne et le numéro de la colonne de la cellule dans laquelle se trouve l'animal. Précisons qu'il n'est pas demandé ici d'utiliser de boîtes de dialogues.

Pour gérer le déplacement des animaux, il est indispensable de connaître la cellule voisine dans laquelle devrait se déplacer un animal en fonction de son chromosome et de sa position courante. La détermination de la ligne et de la colonne suivantes à partir de la ligne et de la colonne courantes est gérée par les fonctions 1Svte et cSvte données ci-dessous :

```
Function \text{ISvte}(\text{ByVal} \text{liA} \text{As Long}, \text{ByVal} \text{nA} \text{As Integer}) As Long
           \text{ISvte} = \text{liA} - \text{Cells}(\text{nA} + 14, 5). Value + Cells (\text{nA} + 14, 6). Value
           Select Case lSvte
                Case 0: 1 \text{S} \text{v} \text{t} = 10Case 11: 1 \text{S} \text{v} \text{t} \text{e} = 1End Select
End Function
Function cS v t e (ByVal colA As Long, ByVal nA As Integer) As Long
           cSvte = colA - Cells(nA + 14, 3). Value + Cells(nA + 14, 4). Value
           Select Case cSvte
                Case 0: cSvte = 10Case 11: cSvte = 1End Select
End Function
```
Dans ces deux fonctions, liA (respectivement colA) représente la ligne (respectivement colonne) initiale de l'animal dans le mondre et nA l'identifiant de l'animal.

Q 1.5 Dans l'exemple de la figure 1, la prochaine cellule de l'animal 2 (actuellement en L6C10) est déterminée par l'exécution de 1Svte(6,2) et cSvte(10,2). Quelle est cette prochaine cellule ?

Q 1.6 Écrire en VBA la procédure dplct qui prend un animal nb en paramètre et le déplace dans la cellule voisine appropriée. Si un animal y est déjà présent, l'animal nb ne se déplace pas. Si la cellule voisine contient de la nourriture, alors l'animal nb mange la nourriture, ce qui augmente son ´energie de la quantit´e de nourriture pr´esente, puis se d´eplace dans la cellule voisine (qui ne contient alors plus de nourriture). Le déplacement coûte une unité d'énergie à l'animal nb. Si, à l'issue de ce déplacement, l'animal nb n'a plus d'énergie, il disparaît du monde (mais pas de la liste des animaux) et le message "L'animal nb n'a plus d'énergie" est affiché.

Q 1.7 On s'intéresse dans cette question à la mutation du chromosome d'un animal. La mutation

### Informatique - DEGEAD2 page 5

est simulée par une addition binaire du chromosome avec un nombre généré aléatoirement.

Ecrire en VBA la procédure mutation qui prend en paramètre un identifiant d'animal nb et qui fait subir une mutation aux gènes de nb. Pour cela, la procédure mutation commence par générer un nombre aléatoire en base 10 représentable sur 4 bits, écrit la représentation binaire de ce nombre à la ligne 13 de la feuille Excel (colonnes  $3 \land 6$ ), puis ajoute ce nombre au chromosome de l'animal nb. On demande ici d'effectuer une addition binaire des deux nombres binaires sur 4 bits (on ignore les  $éventuels dépassements de capacité après l'addition).$ 

Q 1.8 Ecrire en VBA la macro dplctAnimaux qui déplace à tour de rôle tous les animaux ayant encore de l'énergie (on n'impose pas l'ordre dans lequel les animaux sont déplacés). À l'issue de ces déplacements, la macro dplctAnimaux fait subir une mutation à l'un des animaux tiré aléatoirement dans la liste (qu'il ait encore de l'énergie ou non).

### Troisième partie. Analyse [5 pts]

Q 1.9 Écrire en VBA la fonction moyB qui retourne l'énergie moyenne des animaux présents dans la Beauce. Si aucun animal n'est dans la Beauce, la fonction moyB retourne 0.

Q 1.10 Ecrire en VBA la macro triAnimaux qui trie les animaux de la liste dans l'ordre décroissant de leur ´energie. Dans cette question, la notation ne tient pas compte du choix de l'algorithme de tri. Par exemple, l'application de la macro triAnimaux sur l'exemple de la figure 1 donnerait le résultat représenté dans la figure 2.

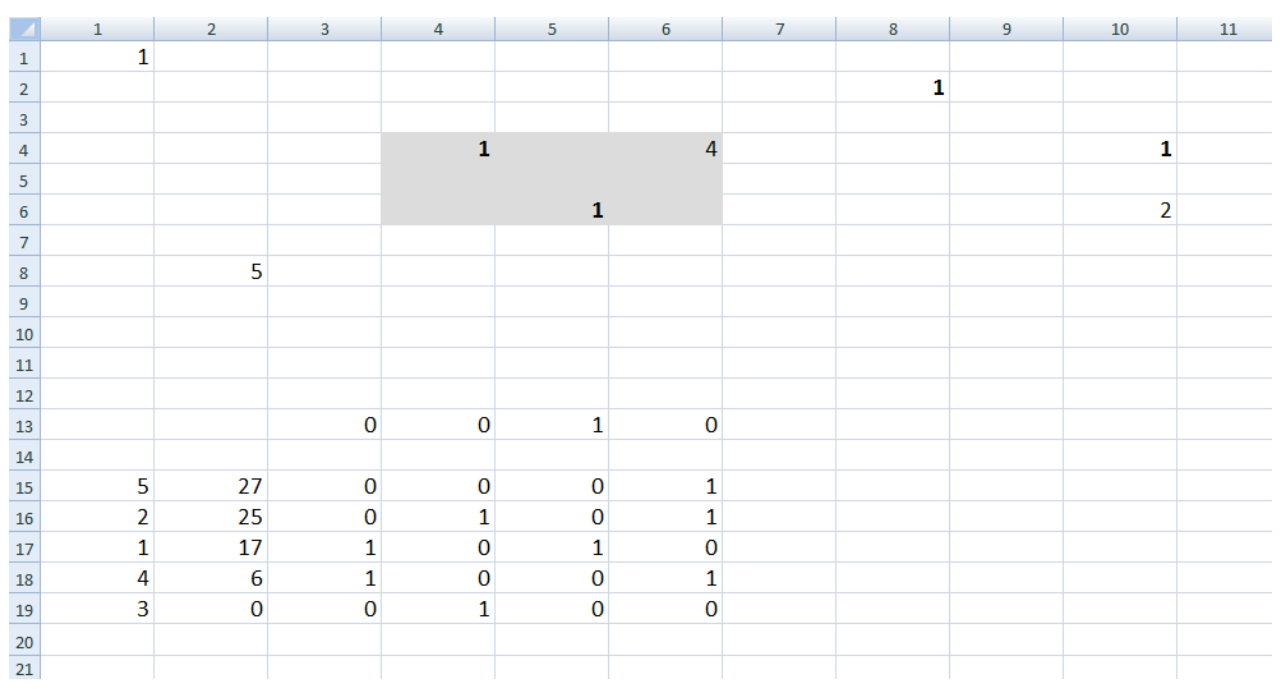

FIGURE  $2$  – Représentation du jeu de la vie après le tri des animaux

# Rappels VBA

Ces éléments de cours sont donnés à titre indicatif

# La méthode MsgBox

Function MsgBox (Prompt As Variant, Optional Buttons  $\mathbf{As}$  Long, Optional Title As String) As Integer ' Affiche, sous forme de texte, la valeur Prompt à l'intérieur d'une ' boîte de dialoque ayant comme titre Title, la valeur de Buttons ' précisant les boutons qui sont affichés dans la boîte de dialogue.

Les tableaux suivants présentent les valeurs du paramètre Buttons et les valeurs de retour possibles :

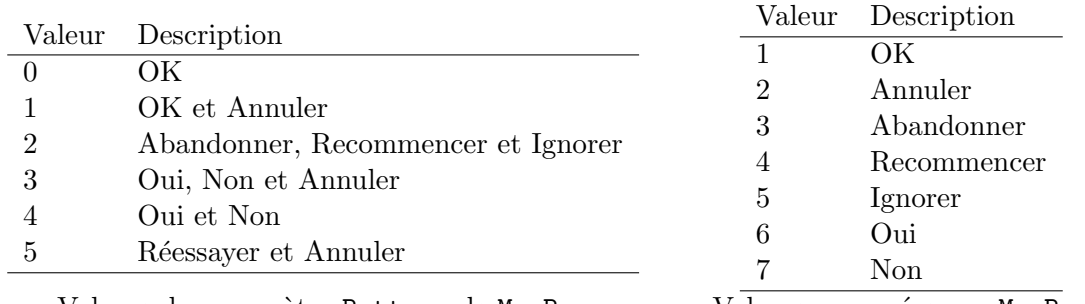

Valeurs du paramètre Buttons de MsgBox Valeurs renvoyées par MsgBox

## Quelques propriétés de certaines classes VBA :

### Classe Range :

Property Cells (i As Long, j As Long) As Range ' Cellule de la ligne i et de la colonne j relativement à l'objet Range

Property Value As Variant ' Valeur de la cellule

Property Interior As Interior ' Objet qui représente le fond des cellules de la plage

### Property Font As Font

' Style des caractères affichés dans les cellules de la plage

# Classe Interior :

Property Color As Long ' Couleur (codée en RGB) du fond.

### Classe Font :

Property Bold As Boolean  $'$  Graisse des caractères.